## Übungsblatt 4 – Multimediaprogrammierung

**Achtung**: Zur Lösung dieser Übungsaufgabe dürfen ausschließlich die Klassen verwendet werden, die mit der Standardinstallation von JavaFX und Java kommen.

## **Aufgabe 1: Erweiterung des Songviewers (10 Punkte) (Empfohlen für Hauptfächler)**

- 1. Suchen Sie zunächst nach frei verfügbaren Liedern (z.B. auf www.beemp3.com, www.jamendo.com) und entsprechenden Songcovern im Internet. Diese URLs benötigen Sie für Ihren Songplayer. (Also die Dateien nicht herunterladen, sondern in Ihrem Code auf die URLs im Web verweisen)
- 2. Erweitern Sie nun den einfachen Songviewer aus ÜB3. Nehmen Sie dazu Ihre eigene Abgabe oder die Vorlage von der Homepage (Lösung zu ÜB3).
	- a. Passen Sie das Design ihres Songviewers so an, dass es der Abbildung 1 entspricht. Fügen Sie einen Stylesheet ein, in dem Sie das Aussehen der Überschrift und der restlichen Textfelder festlegen.
	- b. Fügen Sie dem aktuellen Coverart eine Reflektion hinzu.
	- c. Animieren Sie den Wechsel zwischen Songs. Wechselt man zum nächsten Song fährt das alte Coverart aus dem Fenster und das neue fährt hinein. Hierbei könnte es nützlich sein, Ihren Nodes Ids zu geben, um später wieder auf sie zuzugreifen.
	- d. Erweitern Sie die Klasse "Song", sodass sie die URL zu dem Song enthält.
	- e. Erstellen Sie im Hauptprogramm mindestens drei Instanzen eines Songs und fügen diese der Songlist hinzu. Benutzen sie die in Teilaufgabe 1 gefundenen Coverarts und URLs.
	- f. Wenn nun ein Song in der View dargestellt wird, soll er automatisch abgespielt werden. Erstellen Sie dazu für jeden Song dynamisch jeweils ein Media- und ein MediaPlayer-Objekt.
	- g. (optional) Erstellen sie eine Schaltfläche für das Abspielen bzw Pausieren des Songs.
	- h. (optional) Zeigen Sie nun auch die Coverarts der Songs, die in der Songlist vor und nach dem aktuellen Song kommen und erstellen Sie einen vereinfachten Coverflow.

Erstellen Sie in Ihrer Abgabe einen Ordner "aufgabe1", der die Lösung zu dieser Aufgabe enthält.

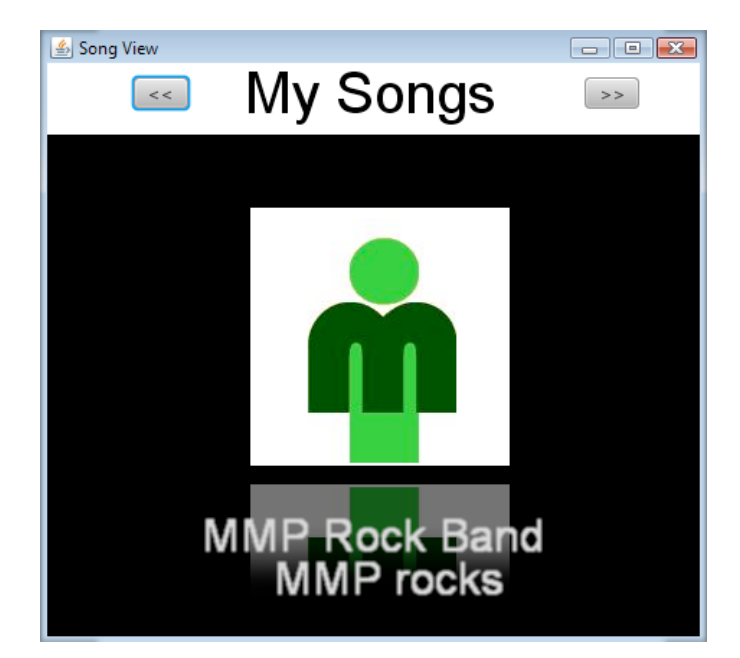

**Figure 1: Mögliches UI des Songplayers**

### **Aufgabe 2: Szenegraph (4 Punkte) (Empfohlen für Nebenfächler)**

In der Übung haben Sie gehört, dass JavaFX zur Darstellung graphischer Objekte das Prinzip des Szenengraphen verwendet. Recherchieren Sie diesen Begriff nun genauer. Was versteht man unter Wurzel, Knoten und Blättern eines Szenengraphen? Schreiben Sie eine kurze Erklärung (max. 5 Sätze).

Skizzieren Sie einen Szenengraph (Baumdarstellung) der graphischen Elemente vom Screenshot von Aufgabe 1. Beachten Sie, dass CustomNodes und Layouts (z.B. HBox, VBox) verwendet werden und nehmen Sie diese in Ihren Szenegraphen auf. Geben Sie den Szenegraph mit Ihrer Lösung ab. Mögliche Formate sind PNG, JPEG, GIF und PDF.

Erstellen Sie in Ihrer Abgabe einen Ordner "aufgabe2", der die Lösung zu dieser Aufgabe enthält.

### **Aufgabe 3: Programmierskills sind nützlich (6 Punkte) (Empfohlen für Nebenfächler)**

In dieser Aufgabe sollen Sie sich darüber klar werden, wofür Programmierkenntnisse, insbesondere im Multimedia-Bereich, nützlich sind.

Lesen Sie dazu die folgenden Artikel (insbesondere die Einleitung und Motivation):

Peter Bøgh Andersen, Jens Bennedsen, Steffen Brandorff, Michael E. Caspersen, Jesper Mosegaard: **Teaching programming to liberal arts students: a narrative media approach** (Proceedings of the 8th annual conference on Innovation and technology in computer science education, 2003)

Mark Guzdial, Elliot Soloway: **Teaching the Nintendo generation to program (**Communications of the ACM, Volume 45, Issue 4, 2002)

Download der Paper: http://scholar.google.de/

Fassen Sie den Artikel zunächst in ca. 5 Sätzen zusammen.

Gehen Sie anschließend auf die genannten Probleme beim Erlernen vom Programmieren ein. Welche Gründe werden genannt, warum Programmieren, insbesondere Multimedia-Programmierung, auch für Nicht-Informatiker, z.B. Künstler, wichtig ist.

Nennen Sie weiterhin Gründe, wofür das Programmieren in Ihrem Fach sinnvoll sein kann. Insgesamt sollten sie ca. 0.5 - 1 Seite zu dem Thema schreiben.

Erstellen Sie in Ihrer Abgabe einen Ordner "aufgabe3", der die Lösung zu dieser Aufgabe enthält.

# Abgabe

Bitte geben Sie Ihre Lösung als ZIP-Datei bis zum 19.05.2014 08:00 Uhr im UniWorX Portal (https://uniworx.ifi.lmu.de) ab. Bitte fügen Sie Ihrer Abgabe eine Datei studiengang.txt hinzu, welche Ihren Studiengang enthält. Dies dient der einfacheren Korrektur.